Universal Fighting Engine - http://ufe3d.com/

## **Particle Effects Options**

Create a quick particle effect for visual glare. This has no impact on game play.

| V                   | Castin | g Timeline |           |  |
|---------------------|--------|------------|-----------|--|
| Casting Frame:      |        |            | 0         |  |
| Particle Effect:    |        | None (Gam  | e Object) |  |
| Sticky              |        |            |           |  |
| Destroy when mov    | e end  | s 🔲        |           |  |
| Duration (seconds)  |        | 1          |           |  |
| Body Part:          |        | Vone       | _         |  |
| Initial Rotation:   |        |            |           |  |
| X 0                 | Y 0    |            | Z 0       |  |
| Off Set (Position): |        |            |           |  |
| X 0                 | Y 0    |            | Z 0       |  |
| Lock Local Position |        | 1          |           |  |

Casting Frame: When during the move the particle should be cast.

Particle Effect: The Game Object Prefab containing the desired particle effect.

Duration (seconds): How long this particle should last on screen.

Sticky: If toggled on, the particle will follow the body part as it emits.

**Body Part:** The body part relative to the character (defined in the hitbox setup) where this particle will appear.

**Off Set (relative):** The position (relative to the body part) this particle will appear when this move plays.

**Note:** Its recommended that you set the particle effects set inside your FBX animation instead of using this tool, as it will give you more control.

Code example:

```
void OnHit(HitBox strokeHitBox, MoveInfo move, CharacterInfo hitter){
Debug.Log("Total effects:" + move.particleEffects.Length);
```

## }

## < Back to Move Editor

From: http://ufe3d.com/ - **Universal Fighting Engine** 

Permanent link: http://ufe3d.com/doku.php/move:particleeffects?rev=1453103345

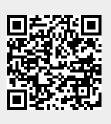

Last update: 2016/01/18 02:49